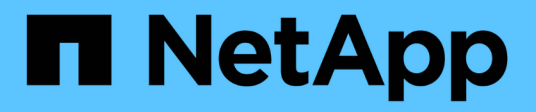

## **View iSCSI sessions**

ONTAP 9.6 REST API reference

NetApp April 02, 2024

This PDF was generated from https://docs.netapp.com/us-en/ontap-restapi-96/ontap/protocols\_san\_iscsi\_sessions\_endpoint\_overview.html on April 02, 2024. Always check docs.netapp.com for the latest.

# **Table of Contents**

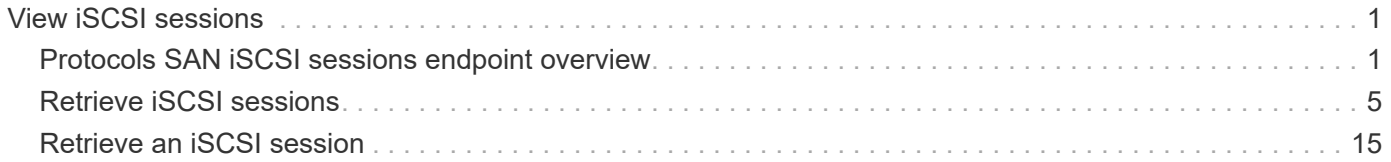

# <span id="page-2-0"></span>**View iSCSI sessions**

## <span id="page-2-1"></span>**Protocols SAN iSCSI sessions endpoint overview**

## **Overview**

An iSCSI session is one or more TCP connections that link an iSCSI initiator with an iSCSI target. TCP connections can be added and removed from an iSCSI session by the iSCSI initiator. Across all TCP connections within an iSCSI session, an initiator sees one and the same target. After the connection is established, iSCSI control, data, and status messages are communicated over the session.

The iSCSI sessions REST API provides information about iSCSI initiators that have successfully logged in to ONTAP.

### **Examples**

#### **Retrieving all iSCSI sessions**

```
# The API:
GET /api/protocols/san/iscsi/sessions
# The call:
curl -X GET "https://<mgmt-ip>/api/protocols/san/iscsi/sessions" -H
"accept: application/hal+json"
# The response:
{
"records": [
    {
      "svm": {
        "uuid": "a009a9e7-4081-b576-7575-ada21efcaf16",
      "name": "svm1",
      " links": {
          "self": {
            "href": "/api/svm/svms/a009a9e7-4081-b576-7575-ada21efcaf16"
  }
        }
      },
    "target portal group": "iscsi lif1",
      "tsih": 10,
    " links": {
        "self": {
          "href": "/api/protocols/san/iscsi/sessions/a009a9e7-4081-b576-
7575-ada21efcaf16/iscsi_lif1/10"
        }
      }
    },
```

```
  {
      "svm": {
        "uuid": "b009a9e7-4081-b576-7575-ada21efcaf16",
        "name": "svm2",
        "_links": {
          "self": {
             "href": "/api/svm/svms/b009a9e7-4081-b576-7575-ada21efcaf16"
  }
        }
      },
    "target portal group": "iscsi lif2",
      "tsih": 11,
    " links": {
        "self": {
           "href": "/api/protocols/san/iscsi/sessions/b009a9e7-4081-b576-
7575-ada21efcaf16/iscsi_lif2/11"
        }
      }
   }
\frac{1}{2},
"num records": 2,
"_links": {
    "self": {
      "href": "/api/protocols/san/iscsi/sessions"
    }
}
}
```
#### **Retrieving all of the iSCSI sessions under the target portal group** *iscsi\_lif1*

The tpgroup query parameter is used to perform the query.

```
# The API:
GET /api/protocols/san/iscsi/sessions
# The call:
curl -X GET "https://<mgmt-
ip>/api/protocols/san/iscsi/sessions?tpgroup=iscsi_lif1" -H "accept:
application/hal+json"
# The response:
{
"records": [
    {
      "svm": {
        "uuid": "a009a9e7-4081-b576-7575-ada21efcaf16",
        "name": "svm1",
        "_links": {
          "self": {
            "href": "/api/svm/svms/a009a9e7-4081-b576-7575-ada21efcaf16"
          }
        }
      },
      "target_portal_group": "iscsi_lif1",
      "tsih": 10,
    " links": {
        "self": {
          "href": "/api/protocols/san/iscsi/sessions/a009a9e7-4081-b576-
7575-ada21efcaf16/iscsi_lif1/10"
        }
     }
   }
],
"num records": 1,
" links": {
    "self": {
      "href": "/api/protocols/san/iscsi/sessions"
    }
}
}
```
#### **Retrieving an iSCSI session**

```
# The API:
GET
```

```
/api/protocols/san/iscsi/sessions/{svm.uuid}/{target_portal_group}/{tsih}
# The call:
curl -X GET "https://<mgmt-ip>/api/protocols/san/iscsi/sessions/a009a9e7-
4081-b576-7575-ada21efcaf16/iscsi_lif1/10" -H "accept:
application/hal+json"
# The response:
{
"svm": {
    "uuid": "a009a9e7-4081-b576-7575-ada21efcaf16",
   "name": "svm1",
  " links": {
      "self": {
        "href": "/api/svm/svms/a009a9e7-4081-b576-7575-ada21efcaf16"
      }
   }
},
"target portal group": "iscsi lif1",
"tsih": 10,
"initiator": {
    "name": "iqn.1994-05.com.example:string"
},
"isid": "61:62:63:64:65:00",
"target portal group tag": 1027,
"connections": [
    {
      "cid": 1,
    "authentication type": "chap",
    "initiator address": {
        "address": "10.224.123.85",
        "port": 43827
      },
      "interface": {
        "name": "iscsi_lif1",
        "uuid": "c15439b4-dbb4-11e8-90ac-005056bba882",
        "ip": {
          "address": "192.168.0.1",
          "port": 3260
        },
      " links": {
          "self": {
            "href": "/api/network/ip/interfaces/c15439b4-dbb4-11e8-90ac-
005056bba882"
          }
        }
```

```
  }
    }
],
"igroups": [
   {
      "uuid": "af7838cd-f993-4faf-90b7-5524787ae1e8",
    "name": "igroup1",
      "_links": {
        "self": {
           "href": "/api/protocols/san/igroups/af7838cd-f993-4faf-90b7-
5524787ae1e8"
        }
     }
    },
    {
      "uuid": "bf7838cd-f993-4faf-90b7-5524787ae1e8",
      "name": "igroup2",
      "_links": {
        "self": {
           "href": "/api/protocols/san/igroups/bf7838cd-f993-4faf-90b7-
5524787ae1e8"
        }
      }
   }
\frac{1}{\sqrt{2}}"_links": {
    "self": {
      "href": "/api/protocols/san/iscsi/sessions/a009a9e7-4081-b576-7575-
ada21efcaf16/iscsi_lif1/10"
   }
}
}
```
## <span id="page-6-0"></span>**Retrieve iSCSI sessions**

GET /protocols/san/iscsi/sessions

Retrieves iSCSI sessions.

## **Related ONTAP commands**

- vserver iscsi connection show
- vserver iscsi session parameter show
- vserver iscsi session show

## **Learn more**

• [DOC /protocols/san/iscsi/sessions](https://docs.netapp.com/us-en/ontap-restapi-96/{relative_path}protocols_san_iscsi_sessions_endpoint_overview.html)

## **Parameters**

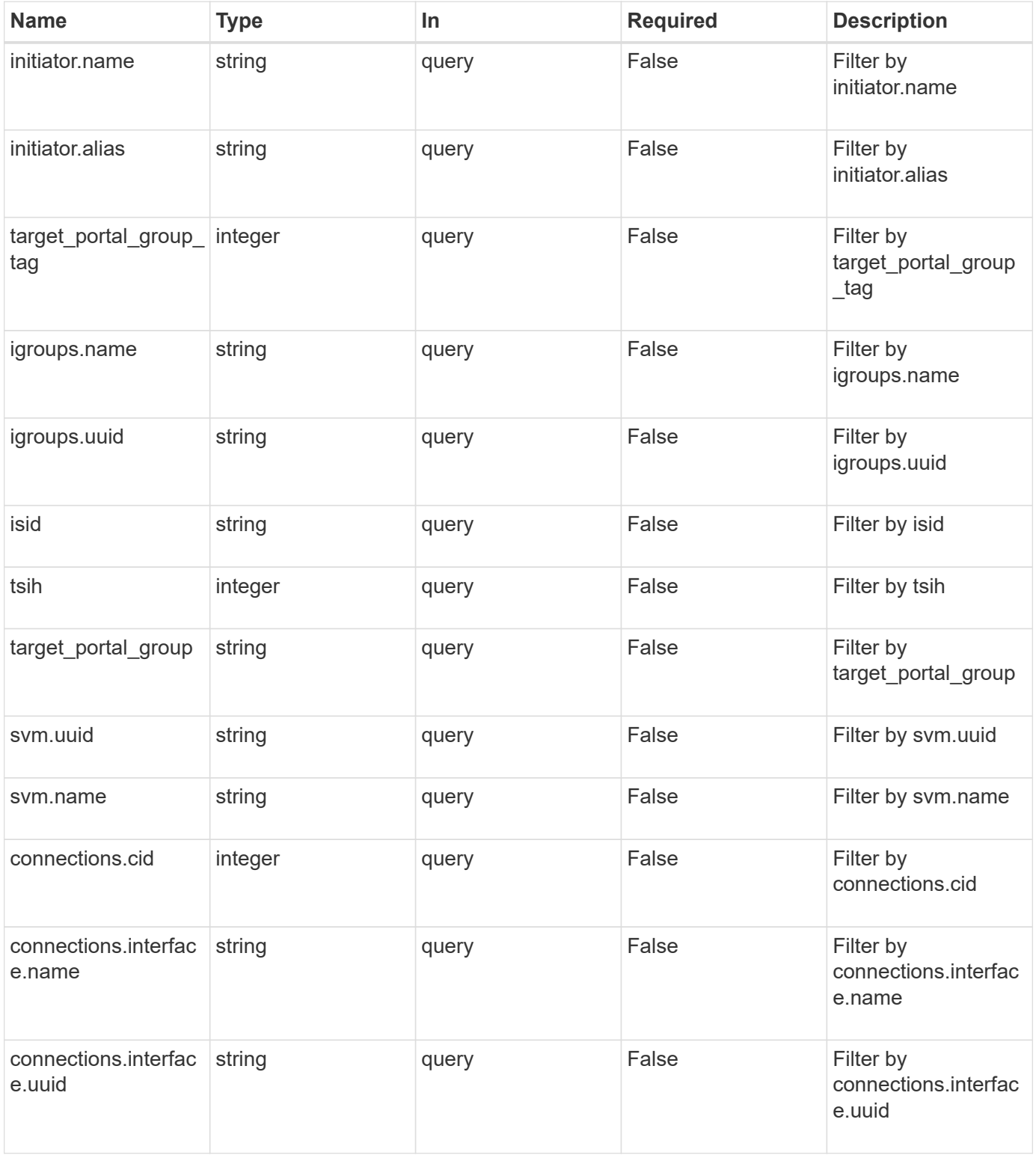

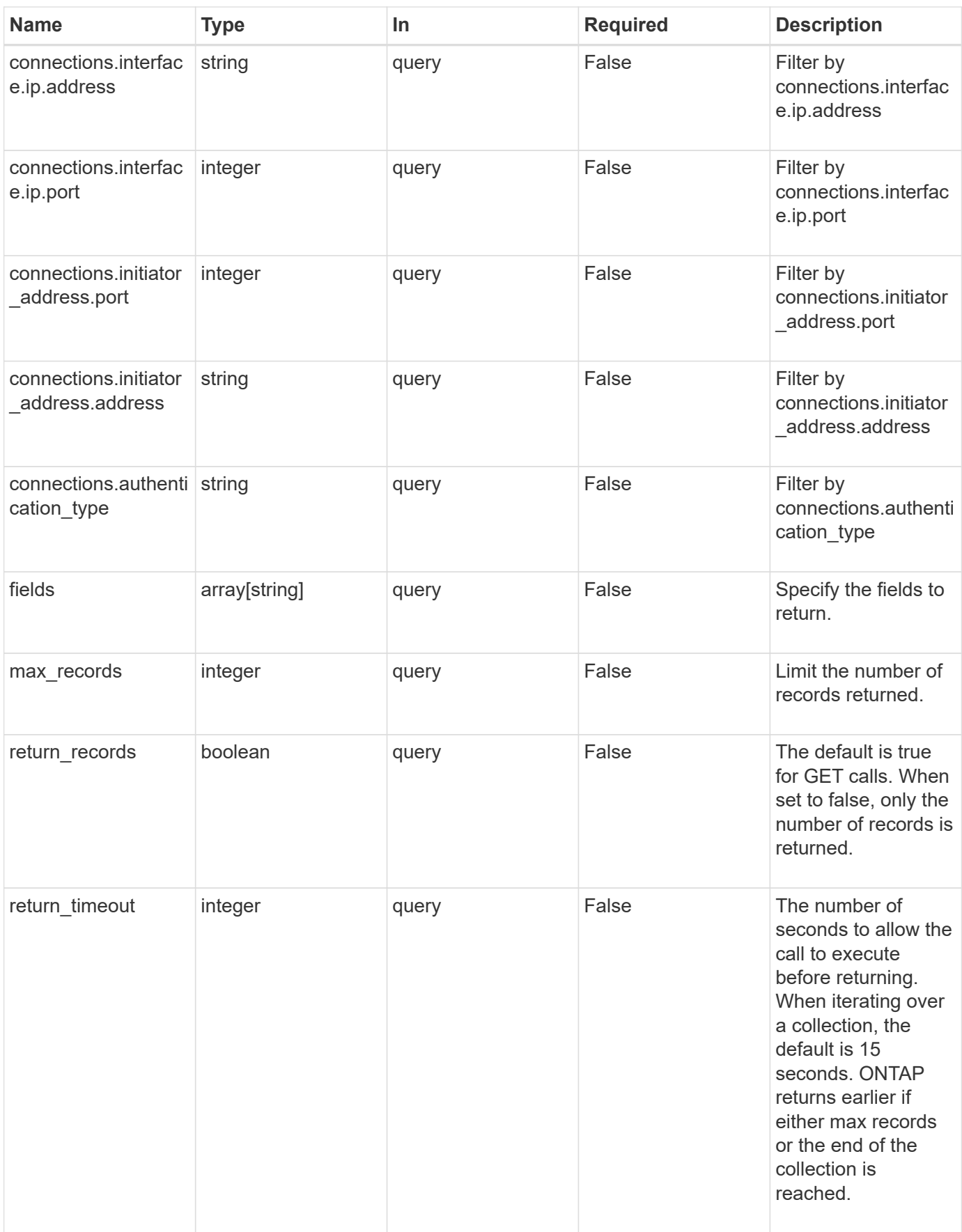

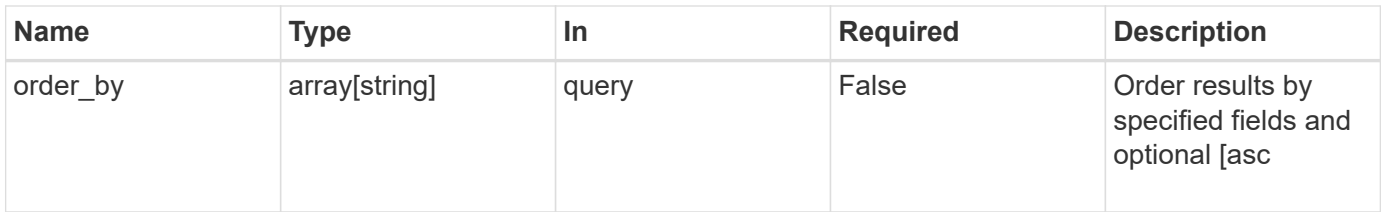

## **Response**

Status: 200, Ok

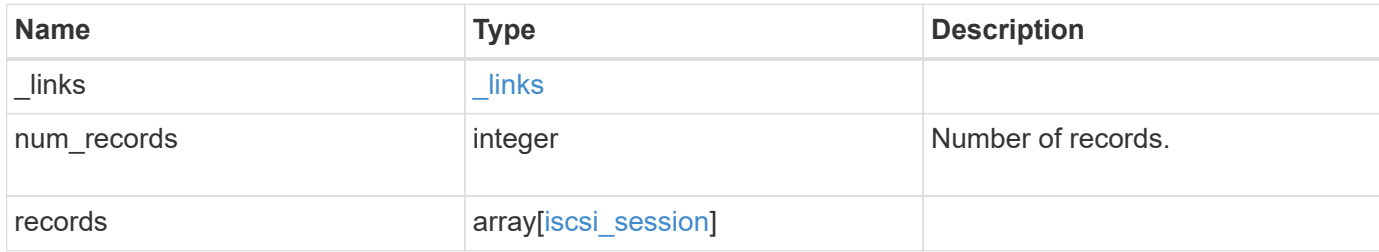

**Example response**

```
{
   "_links": {
      "next": {
        "href": "/api/resourcelink"
      },
      "self": {
       "href": "/api/resourcelink"
      }
   },
    "records": {
      "_links": {
        "self": {
          "href": "/api/resourcelink"
        }
      },
      "connections": {
        "_links": {
          "next": {
            "href": "/api/resourcelink"
          },
           "self": {
            "href": "/api/resourcelink"
           }
        },
      "authentication type": "chap",
        "cid": 0,
      "initiator address": {
          "address": "10.10.10.7",
          "port": 55432
        },
        "interface": {
          "_links": {
            "self": {
              "href": "/api/resourcelink"
            }
           },
           "ip": {
             "address": "10.10.10.7",
            "port": 3260
           },
         "name": "lif1",
          "uuid": "1cd8a442-86d1-11e0-ae1c-123478563412"
        }
      },
```

```
  "igroups": {
        "_links": {
          "self": {
            "href": "/api/resourcelink"
          }
        },
      "name": "igroup1",
        "uuid": "4ea7a442-86d1-11e0-ae1c-123478563412"
      },
      "initiator": {
        "alias": "initiator_alias1",
       "name": "iqn.1992-01.example.com:string"
      },
      "isid": "61:62:63:64:65:00",
      "svm": {
        "_links": {
         "self": {
            "href": "/api/resourcelink"
          }
        },
      "name": "svm1",
        "uuid": "02c9e252-41be-11e9-81d5-00a0986138f7"
      },
    "target portal group": "tpgroup1",
    "target portal group tag": 0,
      "tsih": 0
    }
}
```
## **Error**

```
Status: Default, Error
```
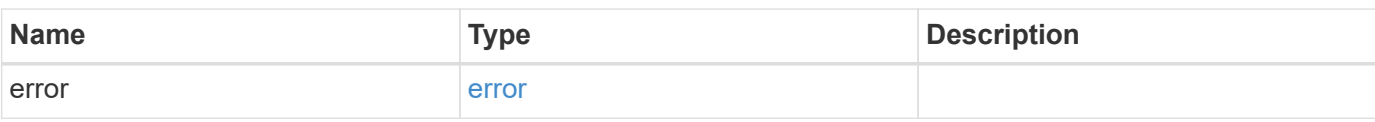

#### **Example error**

```
{
   "error": {
     "arguments": {
       "code": "string",
       "message": "string"
      },
     "code": "4",
     "message": "entry doesn't exist",
     "target": "uuid"
   }
}
```
## **Definitions**

#### **See Definitions**

href

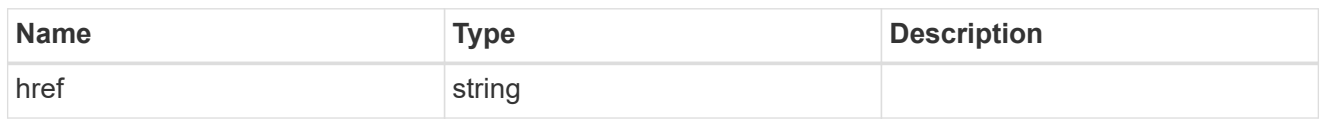

\_links

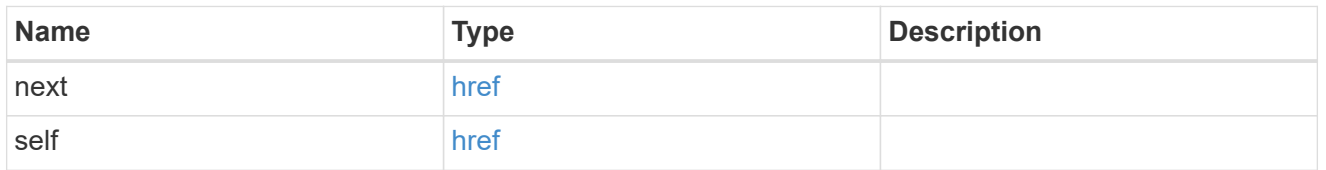

\_links

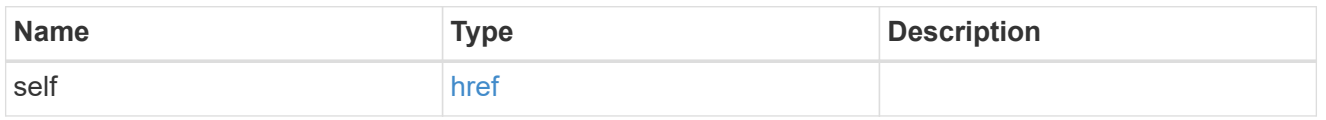

### initiator\_address

The TCP socket information for the initiator end of the connection. This is useful for network packet debugging.

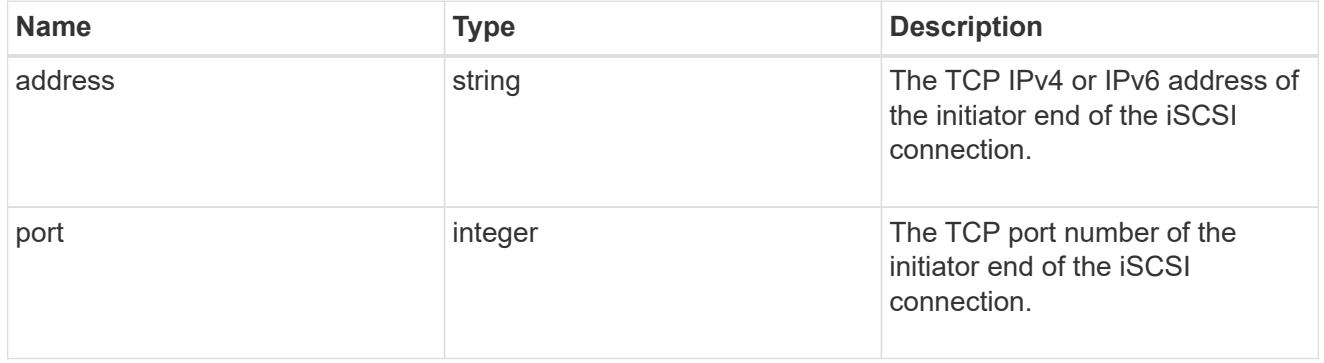

ip

The IP information. ONTAP only supports port 3260.

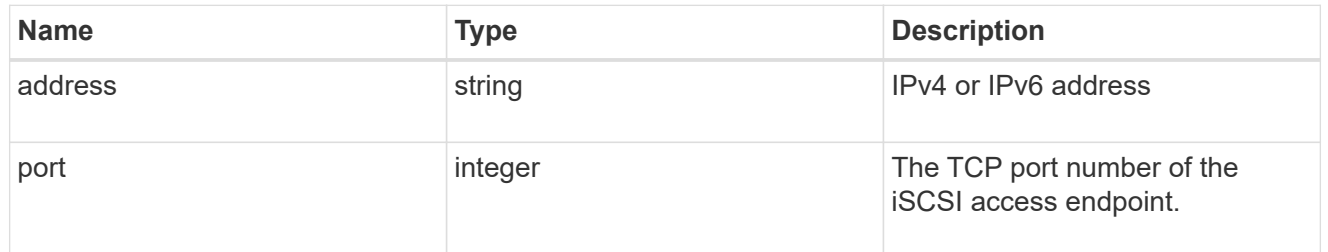

#### interface

The network interface information for the target end of the connection.

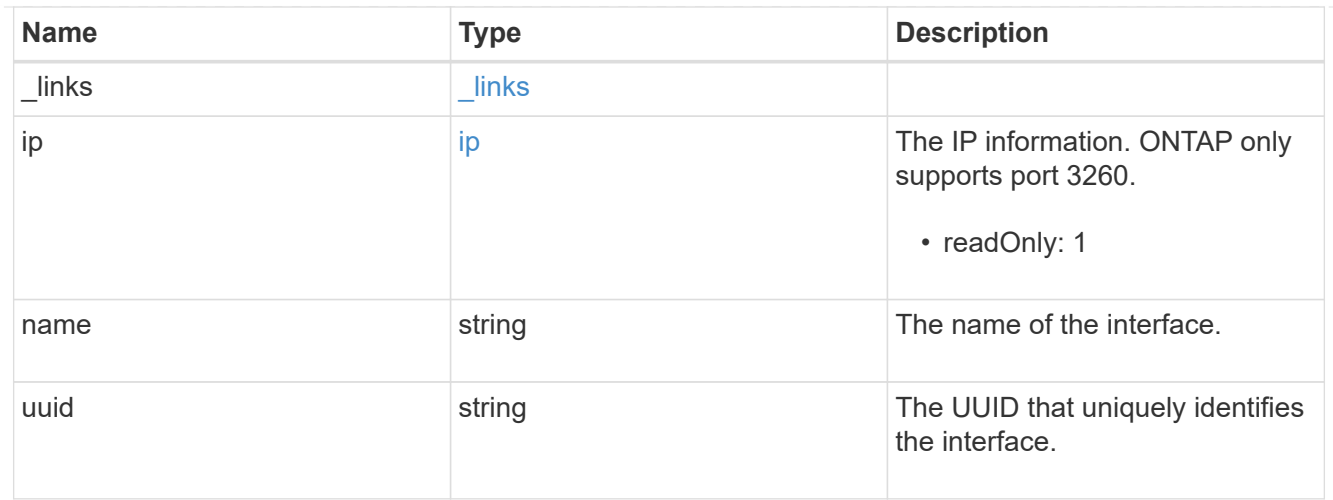

### iscsi\_connection

An active iSCSI connection.

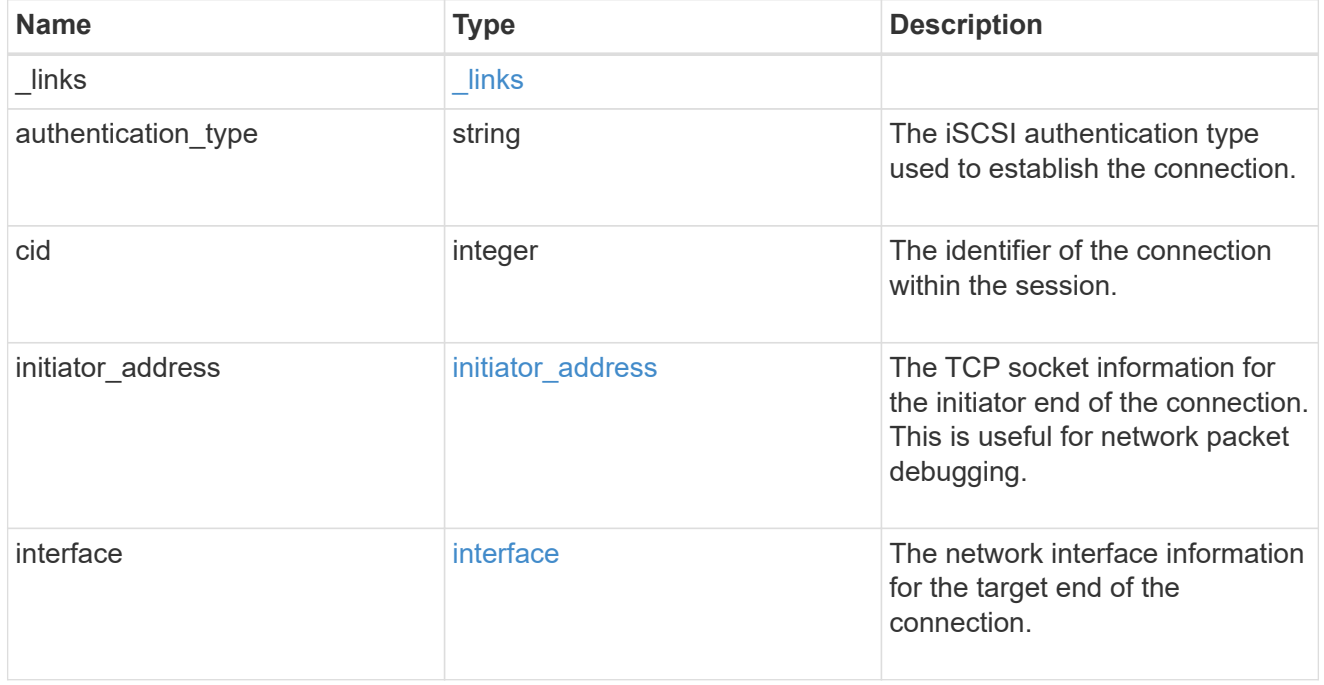

#### igroups

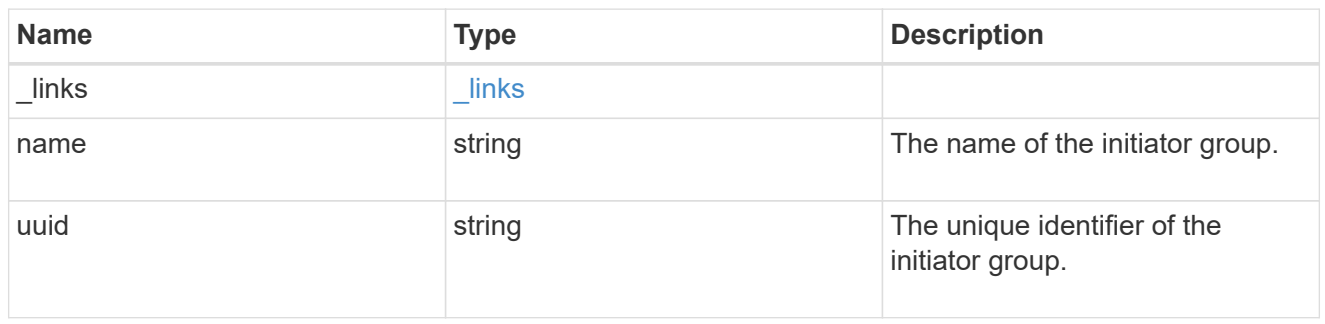

#### initiator

The initiator that created the session.

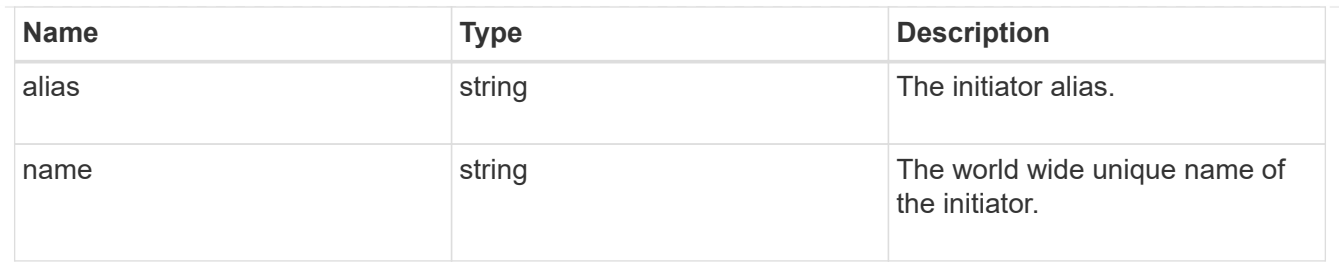

svm

SVM, applies only to SVM-scoped objects.

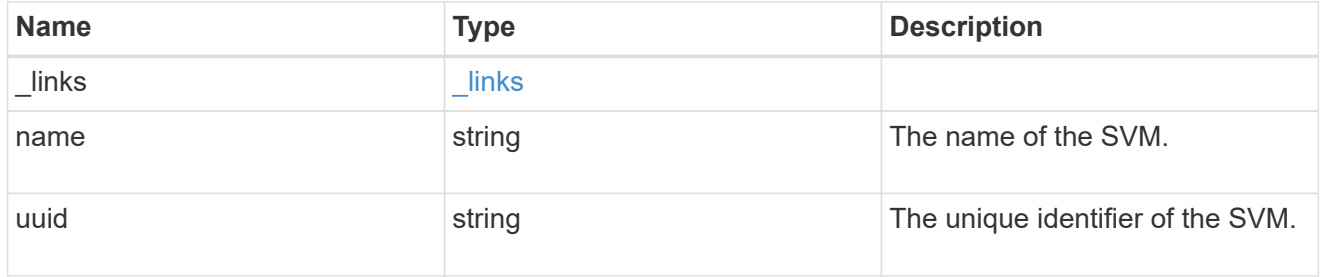

#### iscsi\_session

An iSCSI session is one or more TCP connections that link an iSCSI initiator with an iSCSI target. TCP connections can be added and removed from an iSCSI session by the iSCSI initiator. Across all TCP connections within an iSCSI session, an initiator sees one and the same target. After the connection is established, iSCSI control, data, and status messages are communicated over the session.

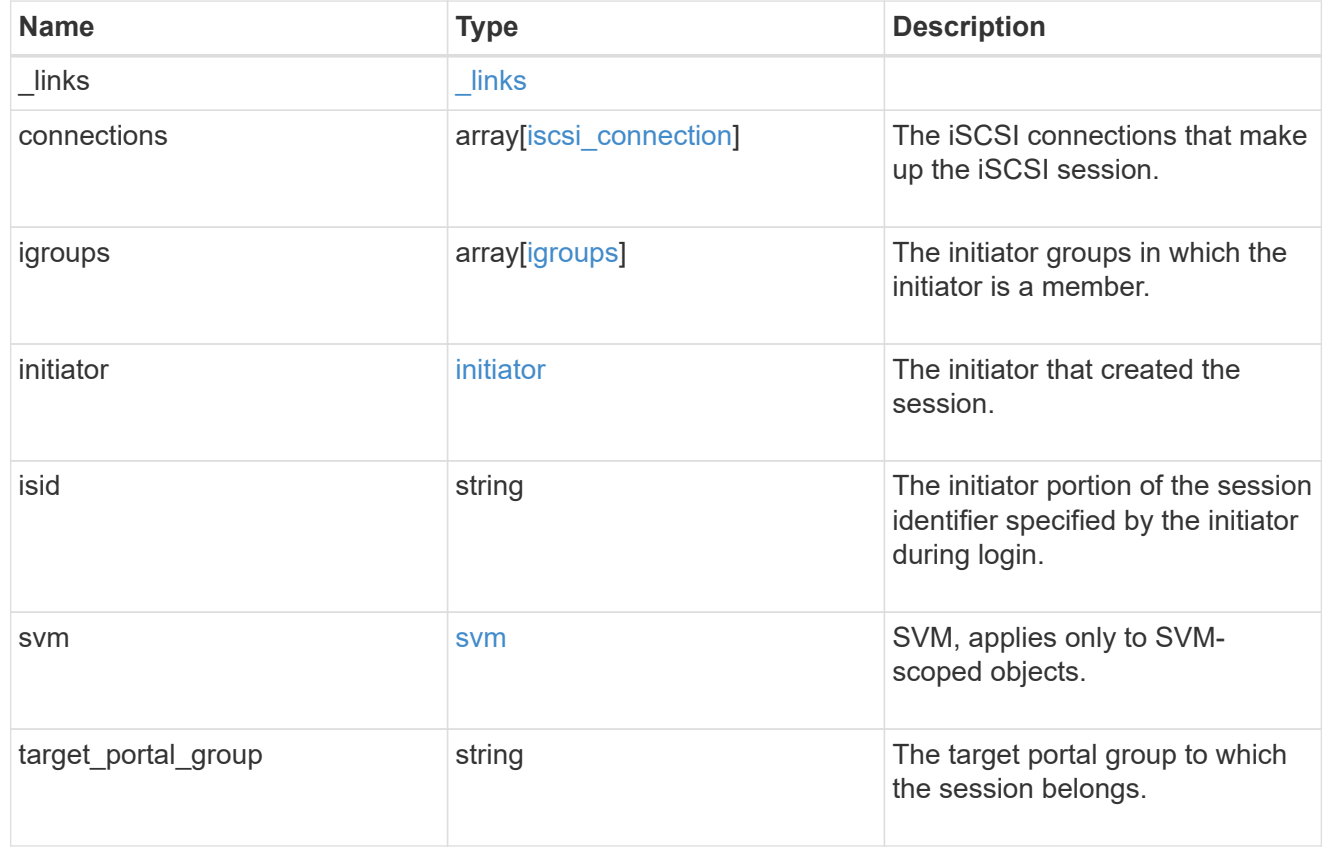

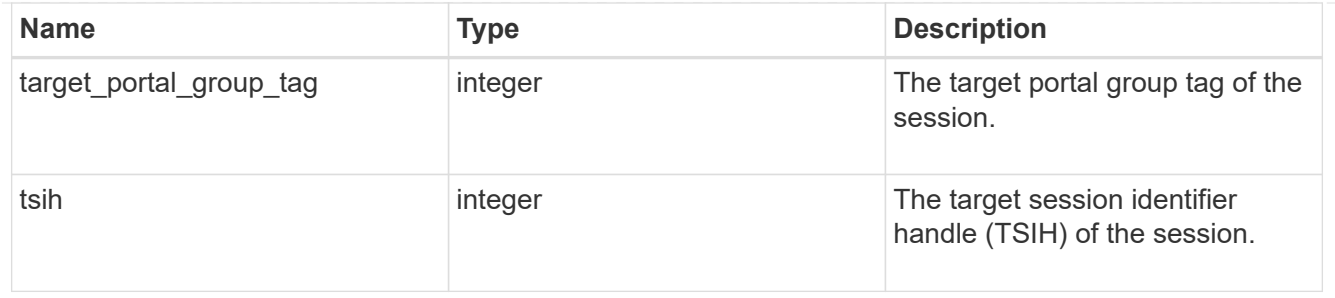

error\_arguments

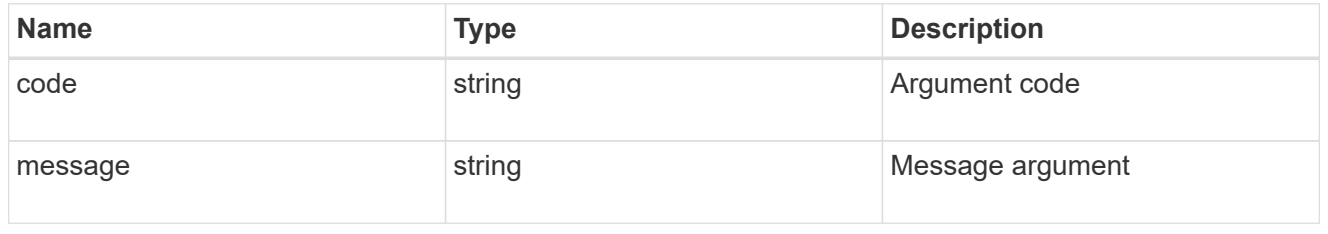

error

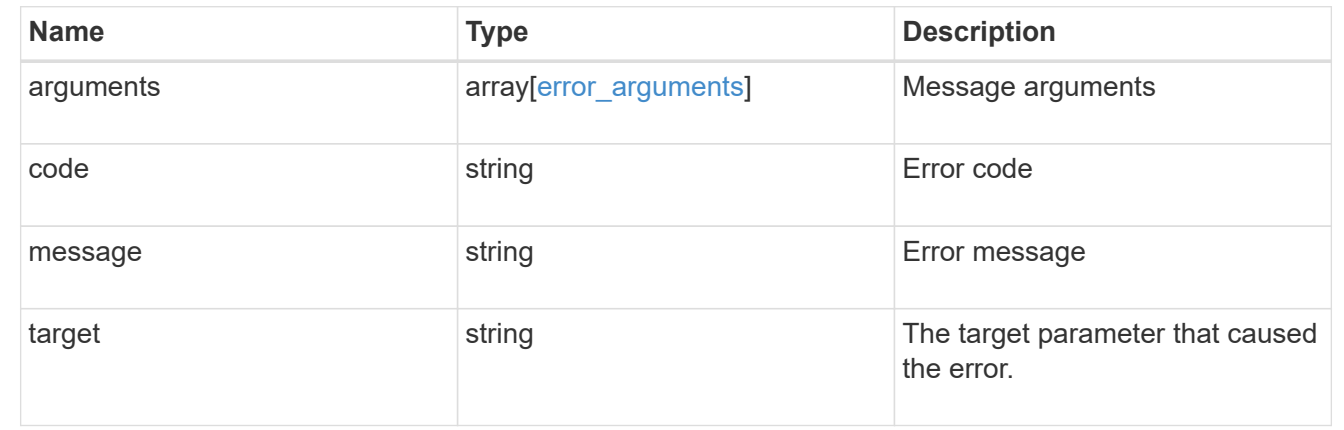

## <span id="page-16-0"></span>**Retrieve an iSCSI session**

GET /protocols/san/iscsi/sessions/{svm.uuid}/{tpgroup}/{tsih}

Retrieves an iSCSI session.

## **Related ONTAP commands**

- vserver iscsi connection show
- vserver iscsi session parameter show
- vserver iscsi session show

### **Learn more**

• [DOC /protocols/san/iscsi/sessions](https://docs.netapp.com/us-en/ontap-restapi-96/{relative_path}protocols_san_iscsi_sessions_endpoint_overview.html)

## **Parameters**

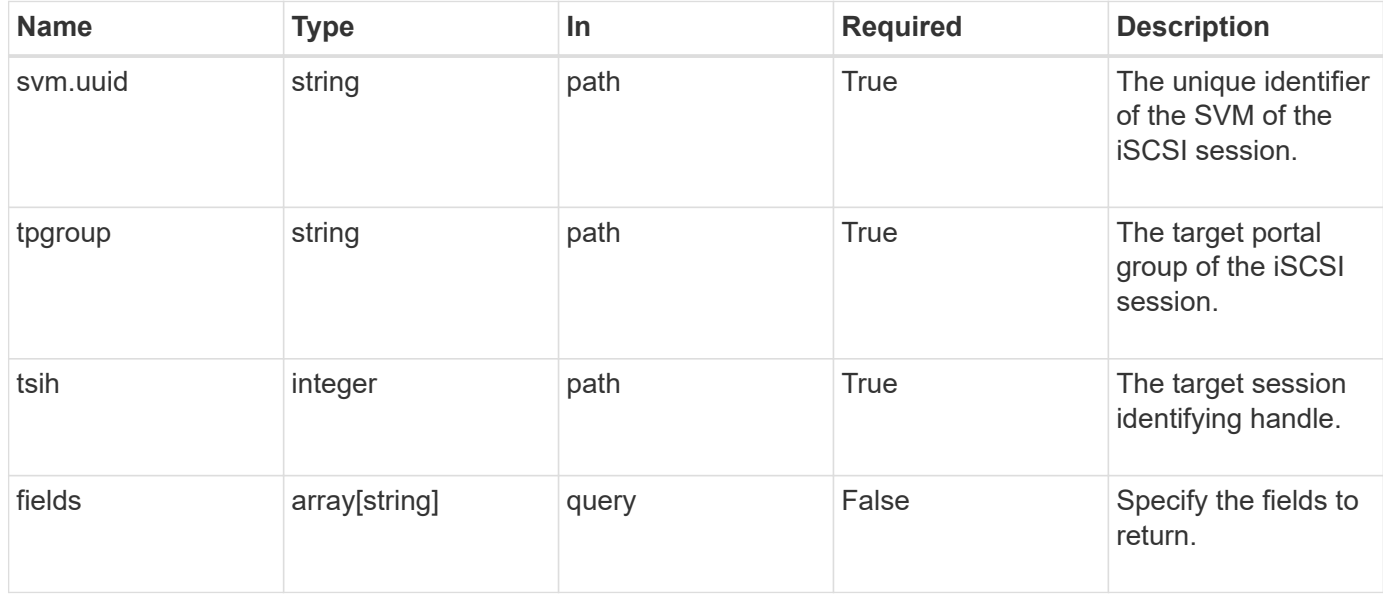

## **Response**

Status: 200, Ok

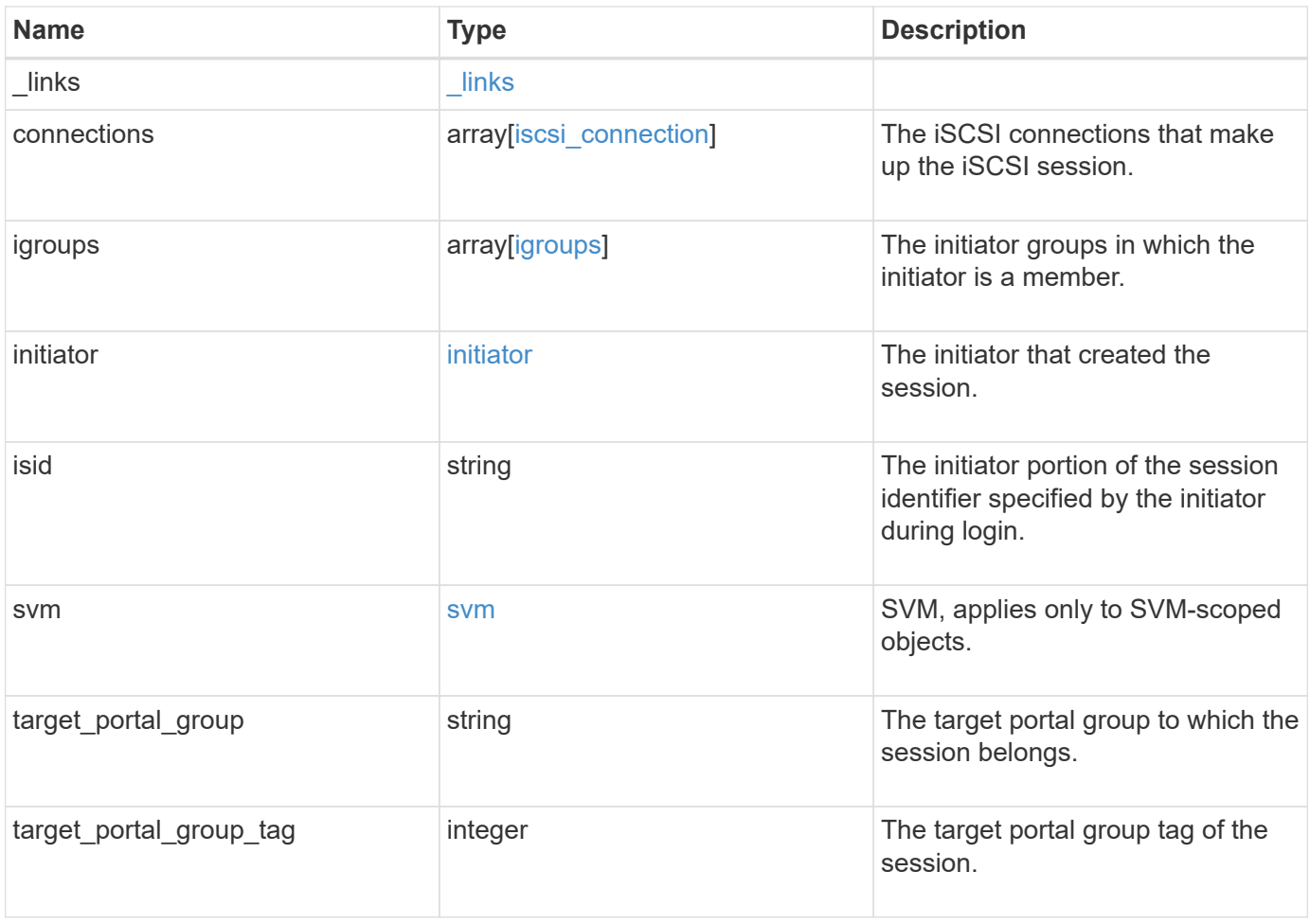

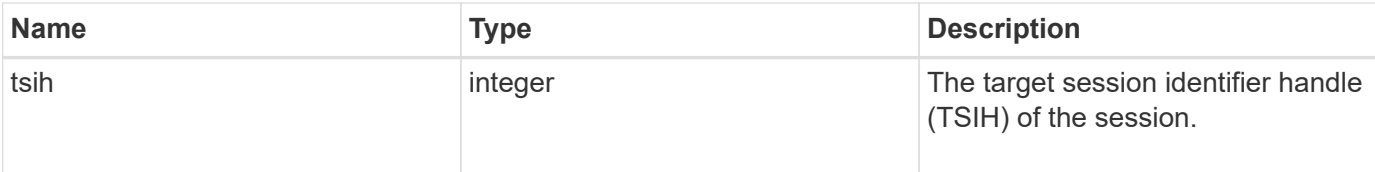

**Example response**

```
{
 " links": {
     "self": {
        "href": "/api/resourcelink"
     }
   },
   "connections": {
     "_links": {
       "next": {
         "href": "/api/resourcelink"
        },
        "self": {
         "href": "/api/resourcelink"
        }
      },
      "authentication_type": "chap",
      "cid": 0,
    "initiator address": {
       "address": "10.10.10.7",
       "port": 55432
      },
      "interface": {
        "_links": {
         "self": {
            "href": "/api/resourcelink"
         }
        },
        "ip": {
          "address": "10.10.10.7",
          "port": 3260
        },
      "name": "lif1",
        "uuid": "1cd8a442-86d1-11e0-ae1c-123478563412"
     }
   },
   "igroups": {
      "_links": {
        "self": {
         "href": "/api/resourcelink"
        }
      },
    "name": "igroup1",
     "uuid": "4ea7a442-86d1-11e0-ae1c-123478563412"
   },
```

```
  "initiator": {
      "alias": "initiator_alias1",
     "name": "iqn.1992-01.example.com:string"
    },
    "isid": "61:62:63:64:65:00",
    "svm": {
      "_links": {
       "self": {
         "href": "/api/resourcelink"
       }
      },
   "name": "svm1",
     "uuid": "02c9e252-41be-11e9-81d5-00a0986138f7"
   },
  "target portal group": "tpgroup1",
    "target_portal_group_tag": 0,
   "tsih": 0
}
```
### **Error**

Status: Default

#### ONTAP Error Response Codes

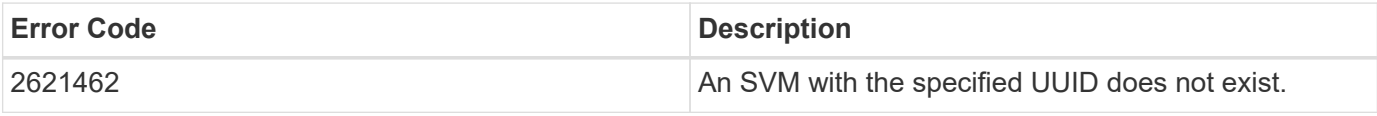

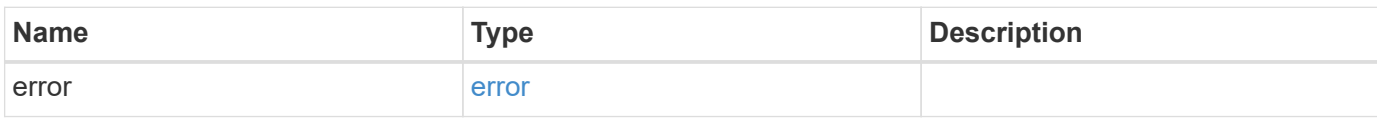

#### **Example error**

```
{
   "error": {
     "arguments": {
       "code": "string",
      "message": "string"
     },
     "code": "4",
     "message": "entry doesn't exist",
     "target": "uuid"
   }
}
```
## **Definitions**

#### **See Definitions**

href

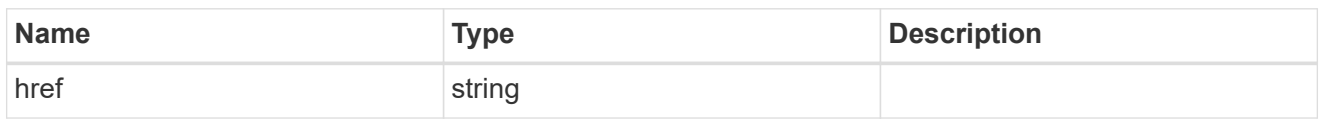

\_links

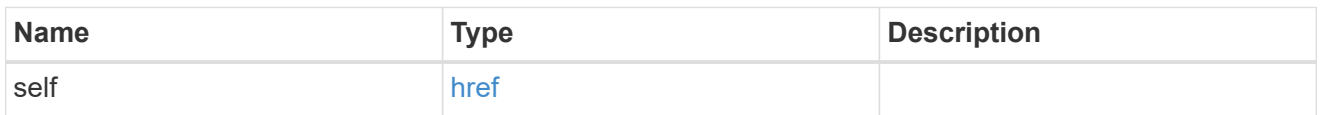

\_links

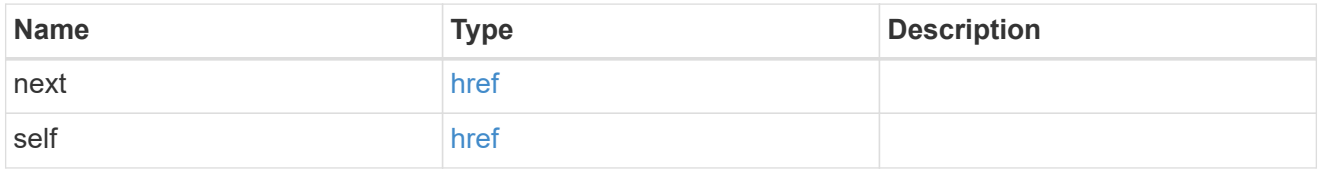

#### initiator\_address

The TCP socket information for the initiator end of the connection. This is useful for network packet debugging.

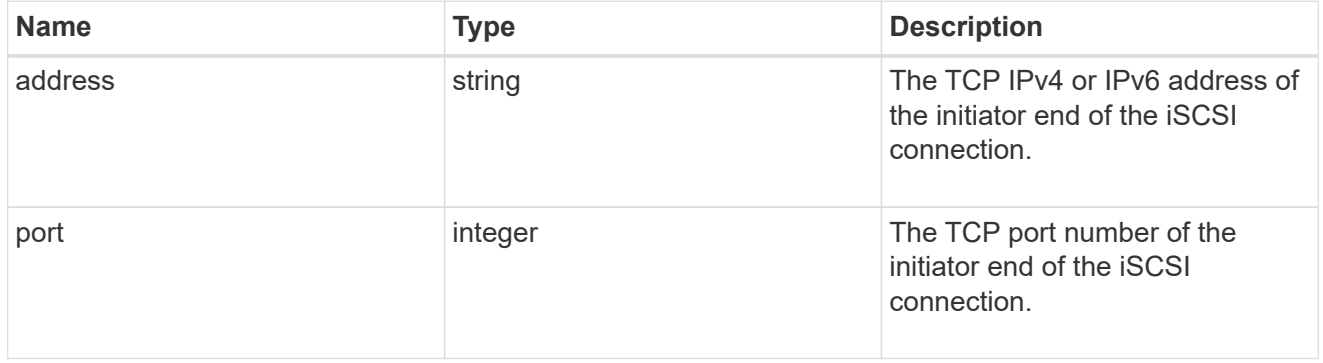

ip

The IP information. ONTAP only supports port 3260.

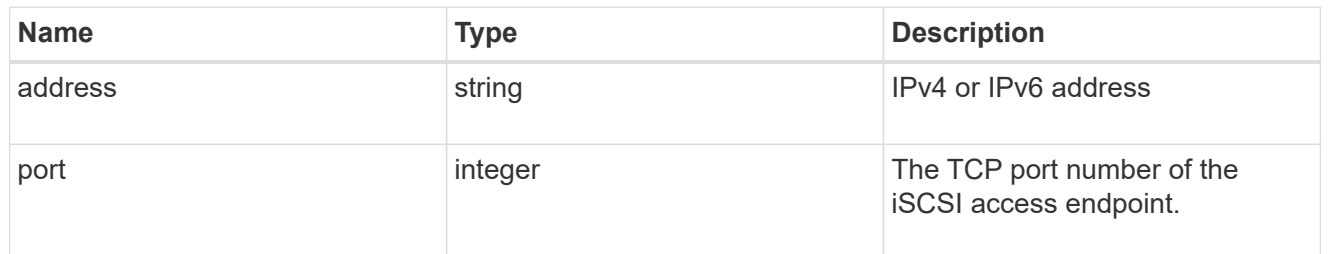

#### interface

The network interface information for the target end of the connection.

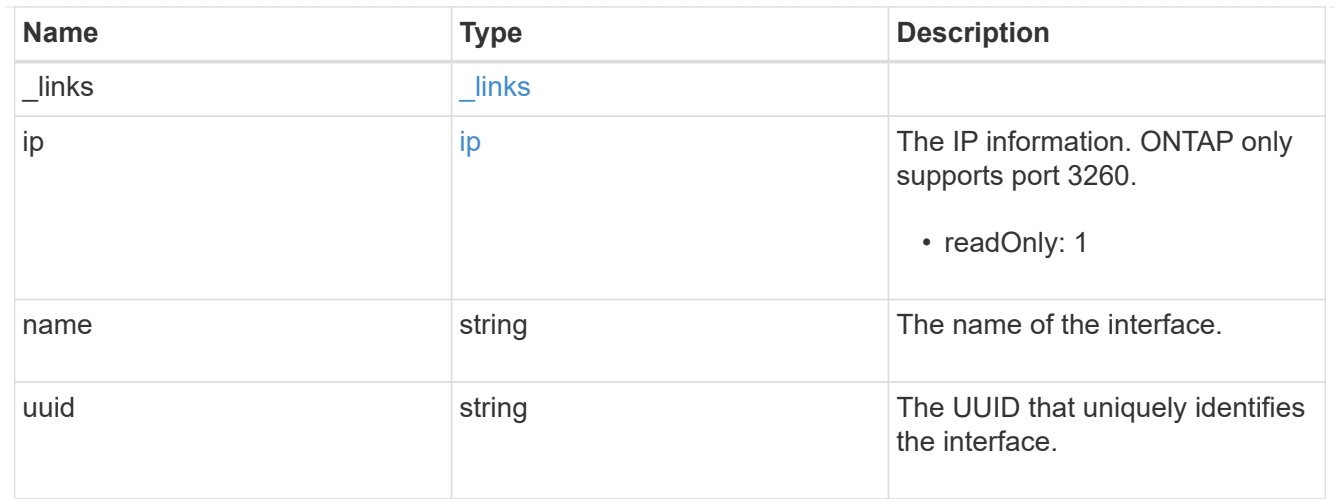

## iscsi\_connection

An active iSCSI connection.

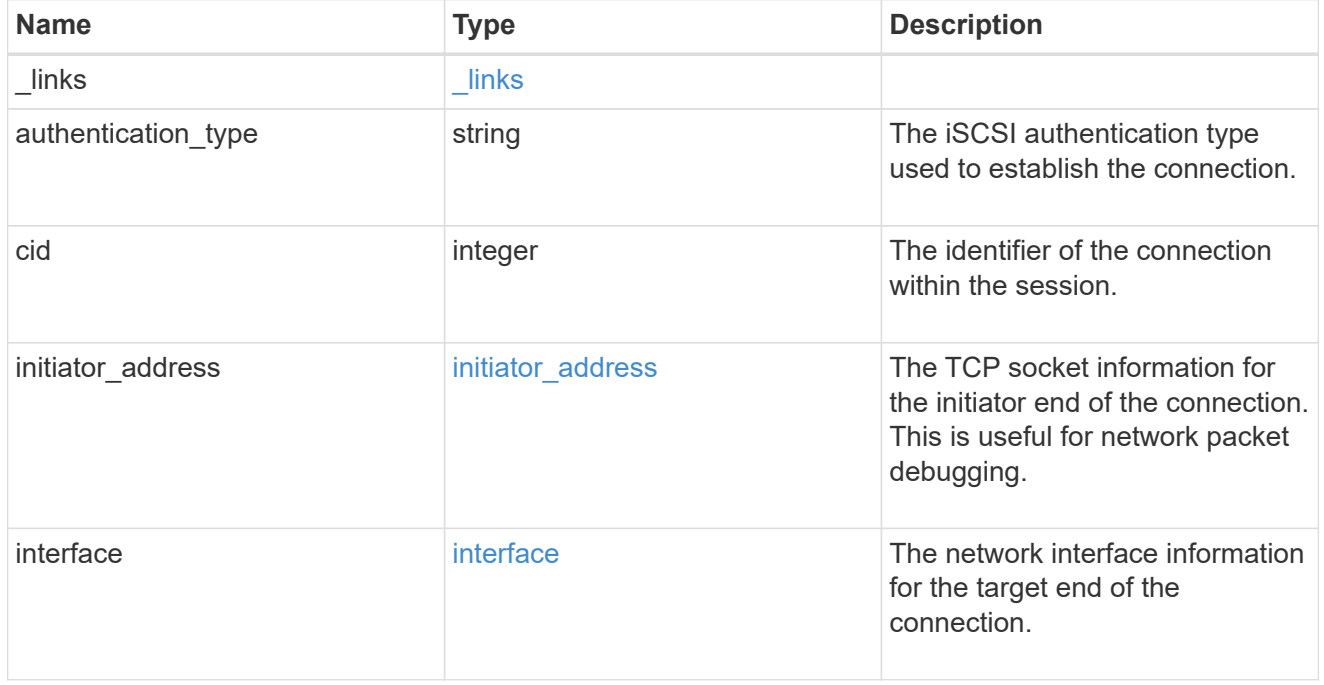

#### igroups

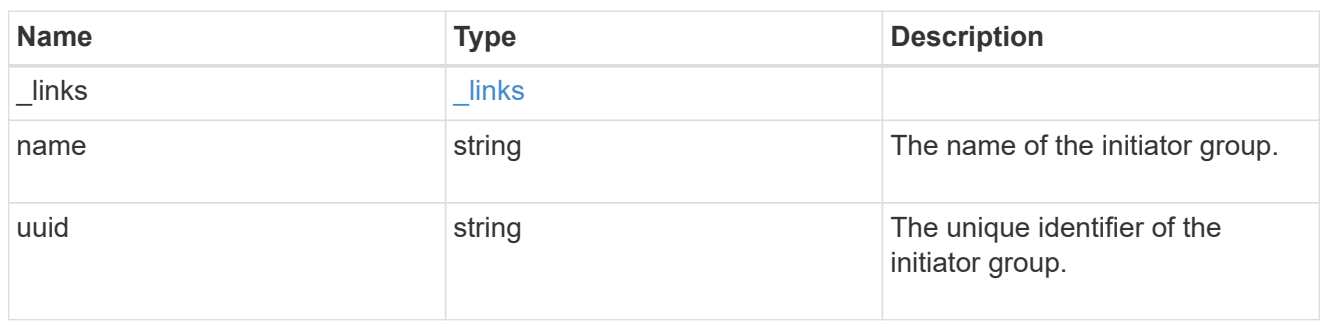

#### initiator

The initiator that created the session.

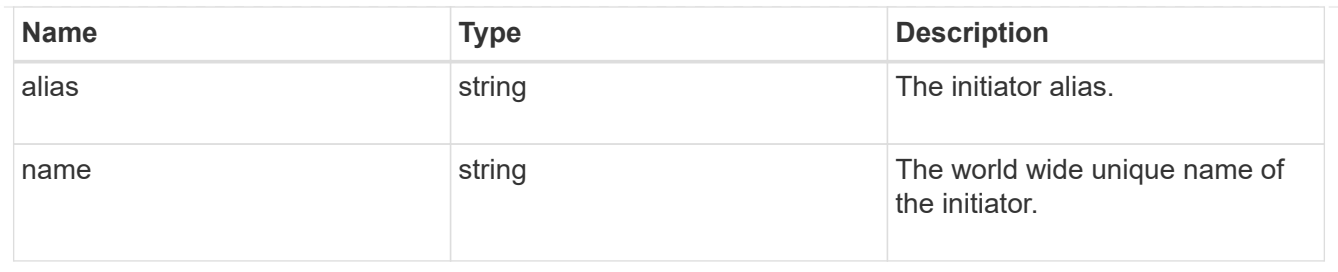

svm

SVM, applies only to SVM-scoped objects.

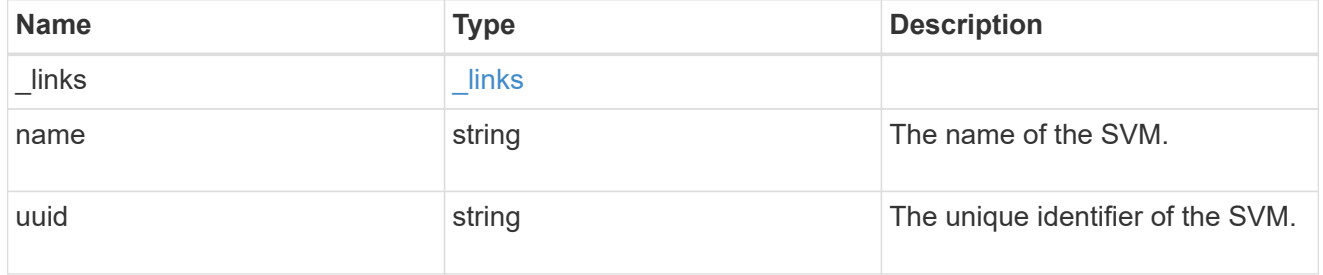

#### error\_arguments

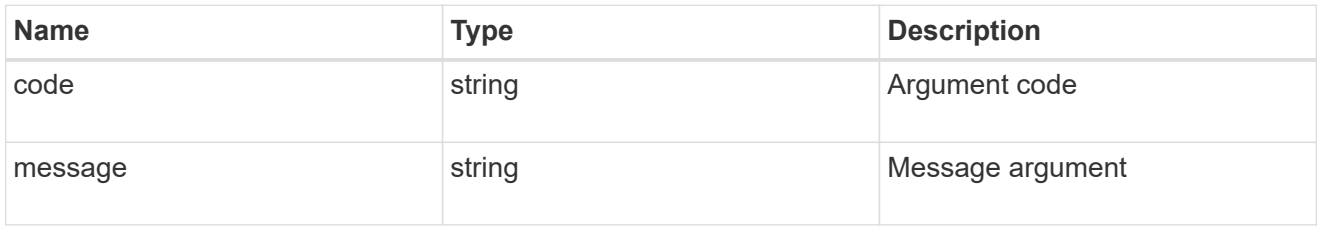

#### error

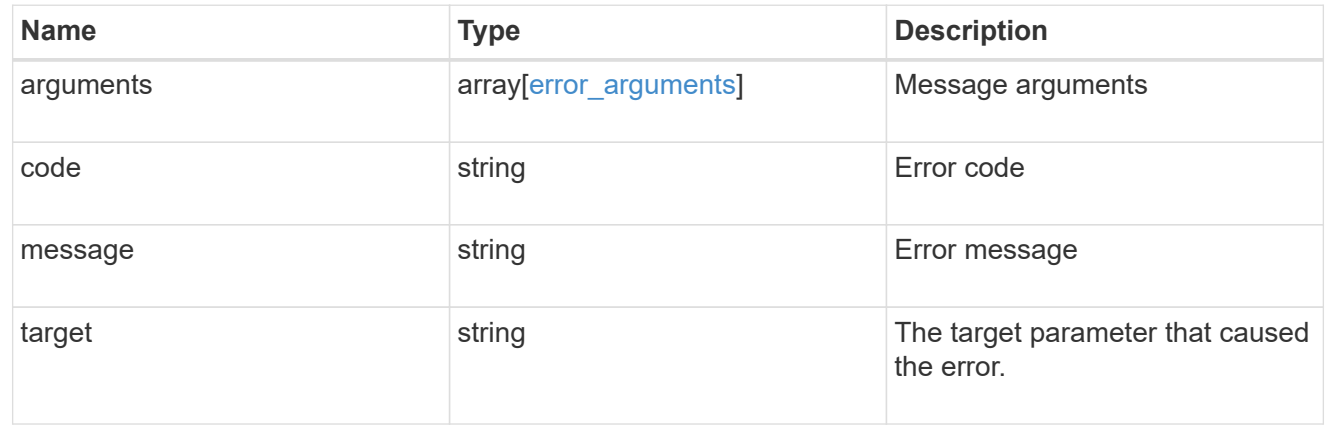

#### **Copyright information**

Copyright © 2024 NetApp, Inc. All Rights Reserved. Printed in the U.S. No part of this document covered by copyright may be reproduced in any form or by any means—graphic, electronic, or mechanical, including photocopying, recording, taping, or storage in an electronic retrieval system—without prior written permission of the copyright owner.

Software derived from copyrighted NetApp material is subject to the following license and disclaimer:

THIS SOFTWARE IS PROVIDED BY NETAPP "AS IS" AND WITHOUT ANY EXPRESS OR IMPLIED WARRANTIES, INCLUDING, BUT NOT LIMITED TO, THE IMPLIED WARRANTIES OF MERCHANTABILITY AND FITNESS FOR A PARTICULAR PURPOSE, WHICH ARE HEREBY DISCLAIMED. IN NO EVENT SHALL NETAPP BE LIABLE FOR ANY DIRECT, INDIRECT, INCIDENTAL, SPECIAL, EXEMPLARY, OR CONSEQUENTIAL DAMAGES (INCLUDING, BUT NOT LIMITED TO, PROCUREMENT OF SUBSTITUTE GOODS OR SERVICES; LOSS OF USE, DATA, OR PROFITS; OR BUSINESS INTERRUPTION) HOWEVER CAUSED AND ON ANY THEORY OF LIABILITY, WHETHER IN CONTRACT, STRICT LIABILITY, OR TORT (INCLUDING NEGLIGENCE OR OTHERWISE) ARISING IN ANY WAY OUT OF THE USE OF THIS SOFTWARE, EVEN IF ADVISED OF THE POSSIBILITY OF SUCH DAMAGE.

NetApp reserves the right to change any products described herein at any time, and without notice. NetApp assumes no responsibility or liability arising from the use of products described herein, except as expressly agreed to in writing by NetApp. The use or purchase of this product does not convey a license under any patent rights, trademark rights, or any other intellectual property rights of NetApp.

The product described in this manual may be protected by one or more U.S. patents, foreign patents, or pending applications.

LIMITED RIGHTS LEGEND: Use, duplication, or disclosure by the government is subject to restrictions as set forth in subparagraph (b)(3) of the Rights in Technical Data -Noncommercial Items at DFARS 252.227-7013 (FEB 2014) and FAR 52.227-19 (DEC 2007).

Data contained herein pertains to a commercial product and/or commercial service (as defined in FAR 2.101) and is proprietary to NetApp, Inc. All NetApp technical data and computer software provided under this Agreement is commercial in nature and developed solely at private expense. The U.S. Government has a nonexclusive, non-transferrable, nonsublicensable, worldwide, limited irrevocable license to use the Data only in connection with and in support of the U.S. Government contract under which the Data was delivered. Except as provided herein, the Data may not be used, disclosed, reproduced, modified, performed, or displayed without the prior written approval of NetApp, Inc. United States Government license rights for the Department of Defense are limited to those rights identified in DFARS clause 252.227-7015(b) (FEB 2014).

#### **Trademark information**

NETAPP, the NETAPP logo, and the marks listed at<http://www.netapp.com/TM>are trademarks of NetApp, Inc. Other company and product names may be trademarks of their respective owners.